Conceptual model of an Information System for Studies of Sustainability of a Region

### J. Bofill $^1$  J.J Felipe $^1$  C. Barrado $^2$

<sup>1</sup>Càtedra UNESCO de Sostenibilitat, UPC

<sup>2</sup>Departament d'Arquitectura de Computadors, UPC

II Congrés Internacional de Mesura i Modelització de la Sostenibilitat, 2009

### **Outline**

[Motivation & Objectives](#page-2-0)

[Information layers](#page-4-0)

### **[Functionality](#page-8-0)**

[System](#page-8-0) **[Models](#page-9-0)** [Variables](#page-10-0) [Data](#page-15-0)

[Application](#page-19-0) [Prototype](#page-19-0) [Development](#page-20-0)

[Conclusion & future work](#page-23-0)

[Snapshots](#page-25-0)

### **Motivation**

### $\blacktriangleright$  Data harvest

- $\triangleright$  one of most time consuming and thankless jobs.
- $\triangleright$  efforts are repeated on each annual report.
- $\triangleright$  done by different people at different times (coordination, error-prone, ...)
- <span id="page-2-0"></span> $\triangleright$  We use the software tool we all know: spreadsheet.
	- $\blacktriangleright$  All-in-one: presentation, database, calculations, ....
	- $\triangleright$  But spreadsheets are not easy to maintain and share:
		- $\triangleright$  who has the latest? is yours the same as mine? can you incorporate the last changes I made in my local copy?

### **Objectives**

- Information system to support studies on sustainability.
- $\triangleright$  Primary users: researchers on sustainable development.
- $\triangleright$  Generic enough as to be used in many contexts.
	- $\triangleright$  Different regional organizations.
	- $\triangleright$  Data, measures and observations obtained from disperse data sources.
	- $\triangleright$  Use different Conceptual models.

## Three information layers

<span id="page-4-0"></span>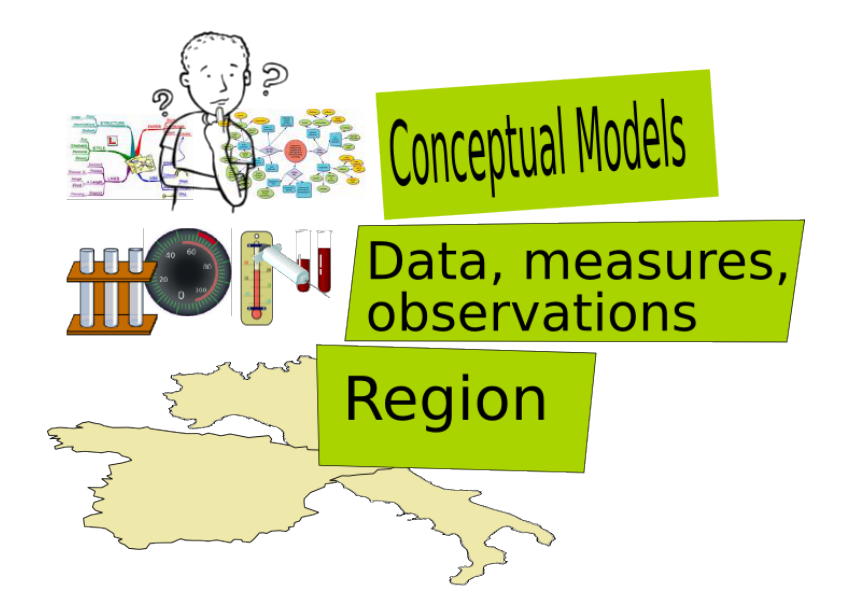

### Data, measures and observations

- $\triangleright$  The researcher defines the variables, indicators and indexes: Name, description, data type & units.
- $\triangleright$  Data types can be numeric, text, logical, URL, ...
- $\blacktriangleright$  Each value of a variable is referenced to:
	- $\blacktriangleright$  Data source.
	- $\blacktriangleright$  Date.
	- $\blacktriangleright$  Territory.
- $\blacktriangleright$  Time series from any variable.

# Regional organization

- $\blacktriangleright$  Generic territorial groups.
- $\triangleright$  Different subdivisions can be defined.

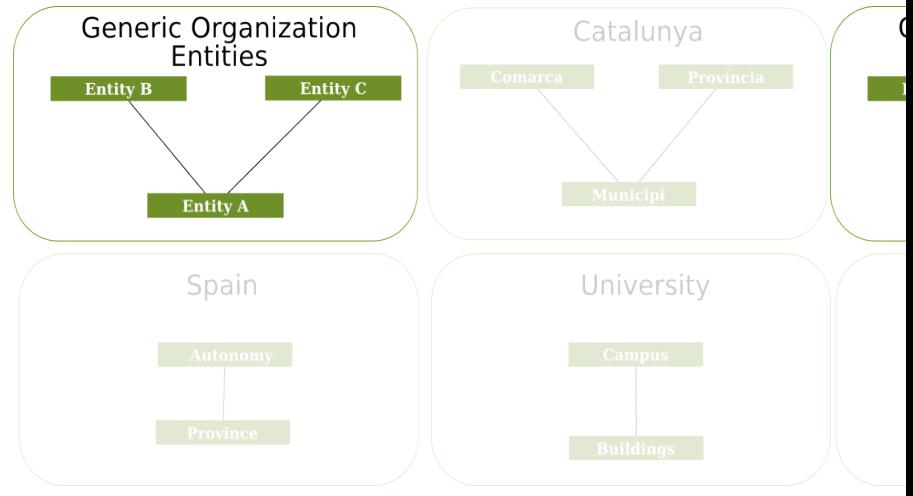

## Conceptual Models

- $\triangleright$  Models conceptualize the main dimensions.
- $\triangleright$  Models select and group indicators differently.
- $\triangleright$  A Model is a logical structure that allows to organize indicators.

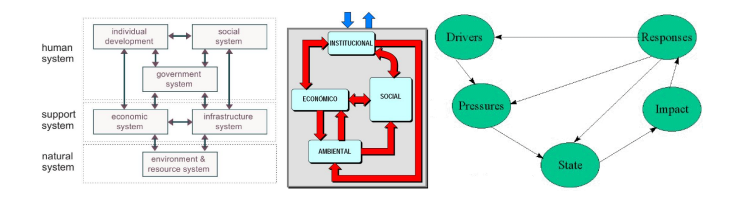

Figure: Models: Bossel, Gallopín, DPSIR

## System

- $\blacktriangleright$  Information System resident in an Internet server.
- $\triangleright$  Access through a web browser. No local installation.
- $\triangleright$  Access control via username.
- <span id="page-8-0"></span> $\blacktriangleright$  Anonymous access option.

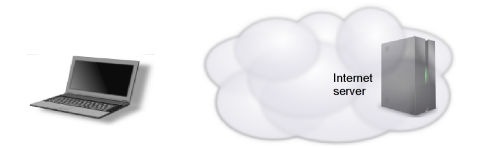

## Conceptual Models

As a researcher, you can:

- $\triangleright$  Use a previously defined conceptual model.
- $\triangleright$  Define your team conceptual model.
- $\triangleright$  Use your own model. Try a new model.
- <span id="page-9-0"></span> $\blacktriangleright$  Use them simultaneously.

### Variables: Calculated values

- $\triangleright$  You can define variables or indicators that are calculated from other variables at run time.
- $\triangleright$  Must be able to write the formula in one line.
- $\blacktriangleright$  Example Gender Unemployment Index:

GenderUnemployment  $=\frac{W\omega_{\text{min}}}{M}$  $M$ enUnemployed + 1

<span id="page-10-0"></span> $\triangleright$  You can use the new variable as any other variable.

### Variables: Repeated values

- $\triangleright$  A variable or indicator can have more than one value at the same time and place. Hows that? different equipment calibration, applied rules, calculation methodologies, etc.
- $\blacktriangleright$  These "repeated" values are acceptable as long they come from different data sources.
- $\blacktriangleright$  To manage the data:
	- $\triangleright$  Data sources are associated to a priority value.
	- I User can select data sources to be used.

### Variables: Repeated values

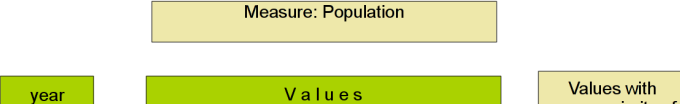

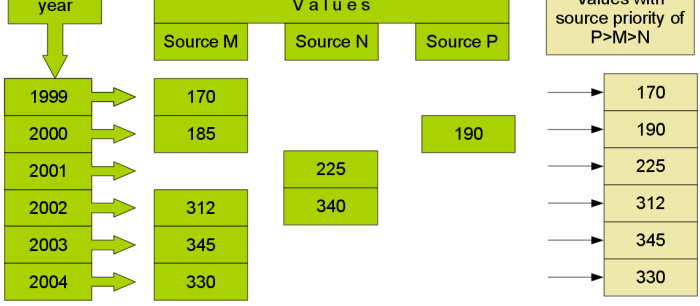

### Variables: Repeated values

You can ..

- $\triangleright$  Create your own values for experimentation,
- $\triangleright$  Assign them as you own data source, ...

then

- $\triangleright$  Simulate different data scenarios
- $\blacktriangleright$  Create future scenarios ...

## Sustainability criteria

Reference values to inform or highlight some relevant feature

Each conceptual model can specify different criteria values: threshold values, rank semaphores, etc.

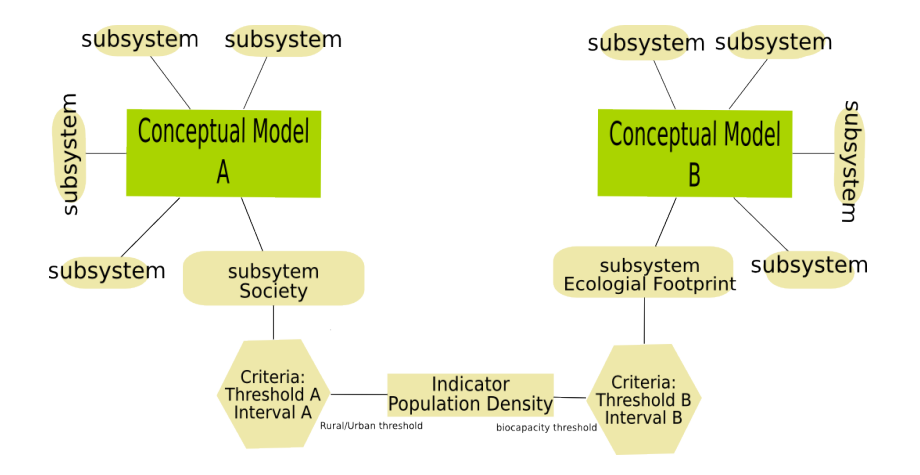

## Working with data

- $\triangleright$  Daily work with data is done preferably with spreadsheets (excel, calc, ....)
- ▶ You can download data of any selection of indicators and regions.
- <span id="page-15-0"></span> $\triangleright$  You can filter and select data by:
	- $\triangleright$  Conceptual model
	- $\blacktriangleright$  Indicators of subsystem of a conceptual model
	- $\triangleright$  Regional subdivisions
	- $\blacktriangleright$  Data sources

### Data visualization

Select any combination of indicators, regions and data sources Visualize time series and pies of the selected data.

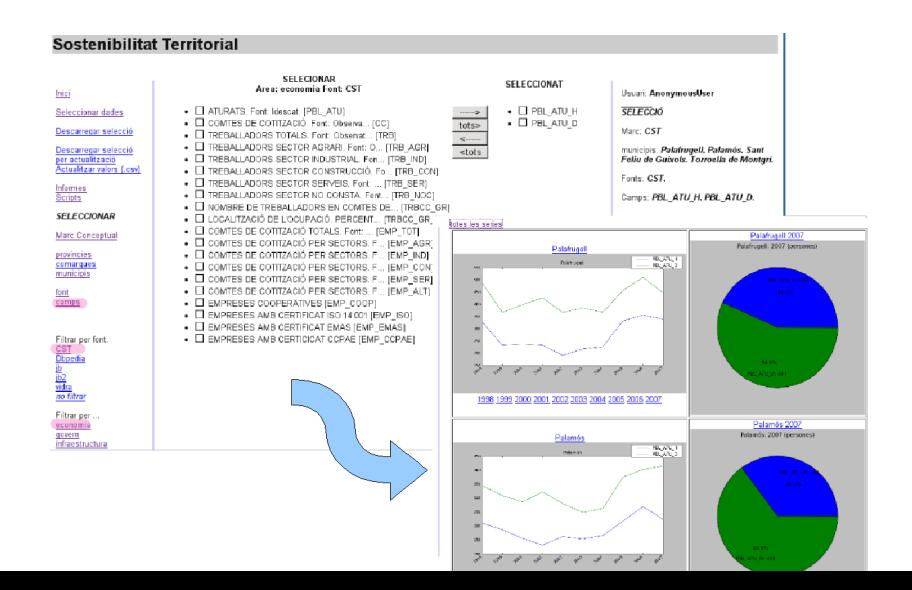

### Data management

Data management is done via spreadsheet.

- 1. Select your data
- 2. Download the spreadsheet
- 3. Modify, add o delete data on the spreadsheet
- 4. Upload the spreadsheet
- 5. System compares spreadsheet and database data, and changes the database accordingly

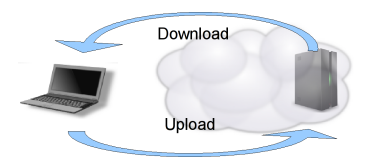

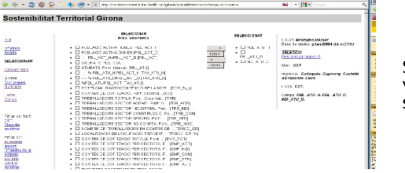

Select territory,<br>variables and data source

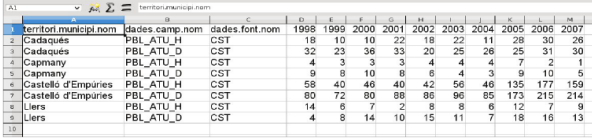

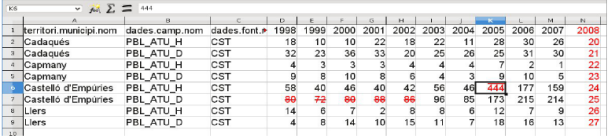

#### Download spreadsheet

#### Add, modify and delete data

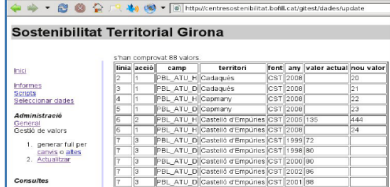

Upload spreadsheet. Accept changes

Experimental prototype: Girona comarques

 $\triangleright$  Conceptual model with 6 subsystems:

- $\triangleright$  Territorial and ecological matrix, Infrastructure and mobility, Ecological footprint, Economy, Society and Governance.
- $\blacktriangleright$  Data:
	- $\triangleright$  216 variables and indicators
	- $\approx 142.000$  values
	- $\blacktriangleright$  1980-2008 time extension
- <span id="page-19-0"></span> $\blacktriangleright$  Region:
	- $\blacktriangleright$  9 comarques
	- $\blacktriangleright$  221 municipalities

## Software Development

# $\overline{\phantom{a}}$  Only Free Software in the development and deployment.

<span id="page-20-0"></span> $\blacktriangleright$  The end application will have a free software license.

## Software Development

- $\triangleright$  Web framework: django
- $\triangleright$  Relation database: Sqlite, Postgres o Mysql.
- $\blacktriangleright$  Development language: python
- $\blacktriangleright$  Graphical library: matplotlib
- $\triangleright$  Disk used by the application, with prototype database: 16Mb.

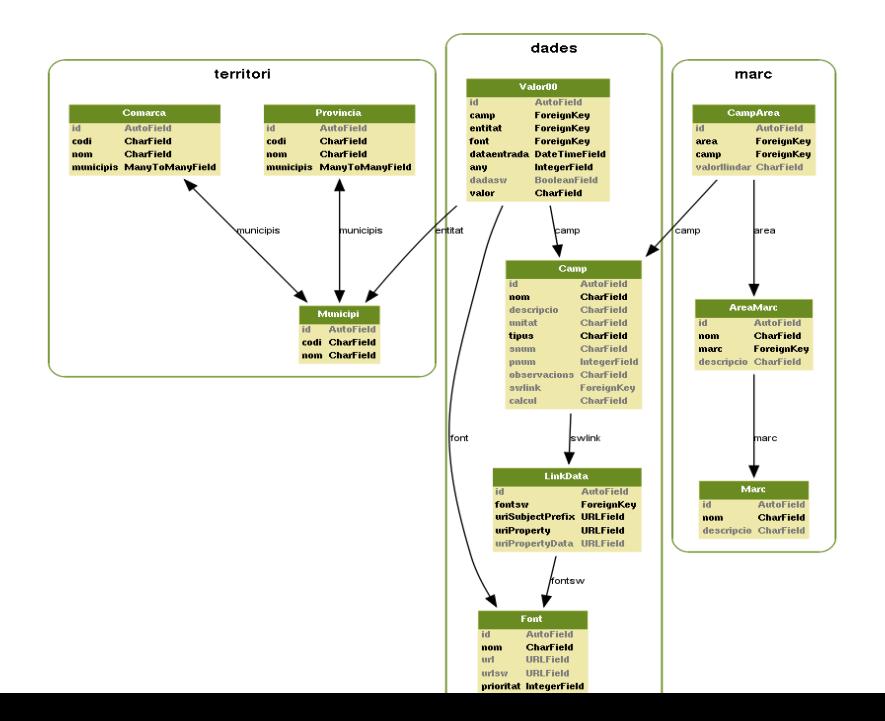

## Conclusions

- $\blacktriangleright$  Adaptable Information System.
- $\blacktriangleright$  Researcher oriented.
- $\blacktriangleright$  Integrates Territory, Data, Data sources and Conceptual models.
- $\blacktriangleright$  The use of spreadsheets facilitates the use and management of data.
- <span id="page-23-0"></span> $\blacktriangleright$  Free software.

### Future work

- $\blacktriangleright$  Integrate GIS data (geodjango)
- Integrated script/programs management (python)
- $\blacktriangleright$  Integrated statistical and graphics tools and software (ie sagemath, R, ...)
- Semantic web integration (rdf, owl, ...)

## Municipality data. Tab for each subsystem.

↓ (※) ▼ © http://centresostenibilitat.bofill.cat/qitest/territori/municipi/171241/ £  $\bigcap$ 

#### **Sostenibilitat Territorial Girona**

#### Inici

municipi de Pals, comarca de Baix Empordà, provincia de Girona

**Scripts** Seleccionar dades

Administració General Gestió de valors

- 1. generar full per canvis o altes (cal tenir una selecció feta)
- 2. Actualitzar

#### <span id="page-25-0"></span>Consultes

- · latitud 41.97083282470703
- imatgedbp

dades web semàntica:

- · wikipedia
- · longitud 3.145833253860474
- · vissir
- --- Informació cartogràfica (municat)

Marc conceptual : CST Centre per a la Sostenibilitat Territorial

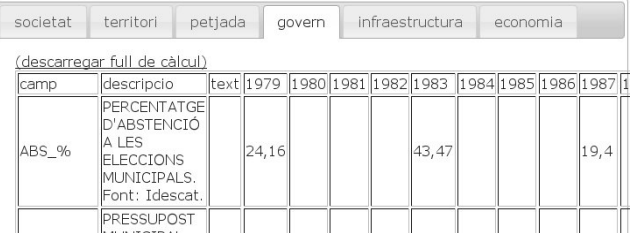

### Data selection. Time series and pie views.

#### Sostenibilitat Territorial

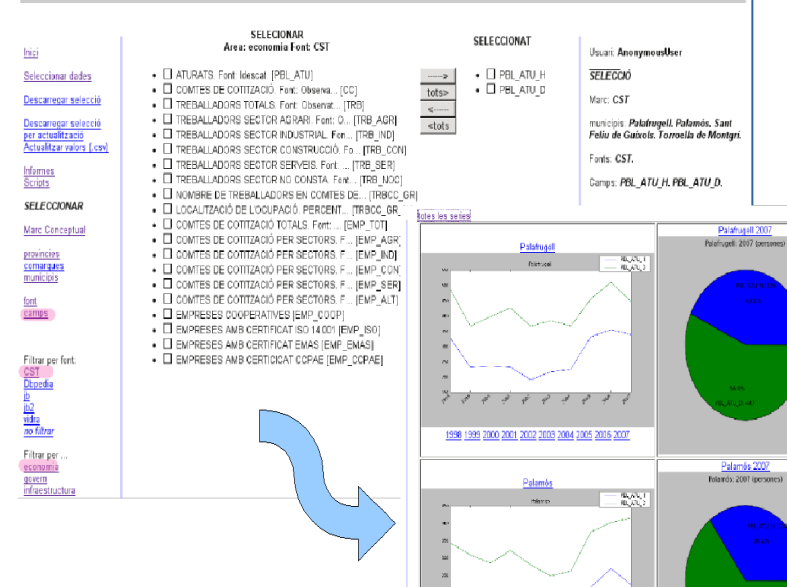

### Links to external GIS applications

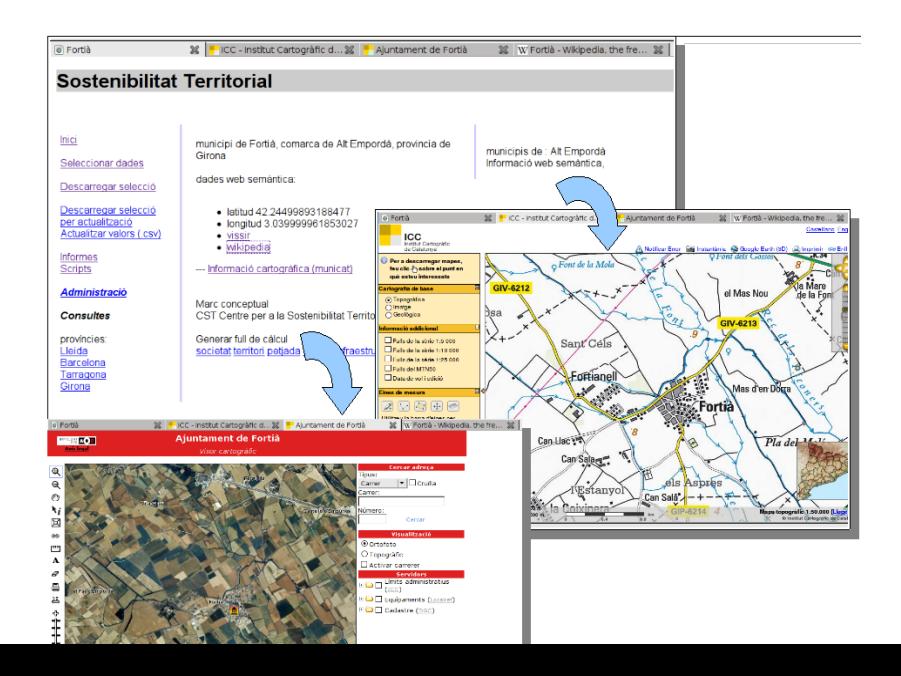

# Indicator/Municipalities series

 $\cdot$ 

 $-90$ 

Men unemployment and Gender unemployment index, in 4 municipalities.

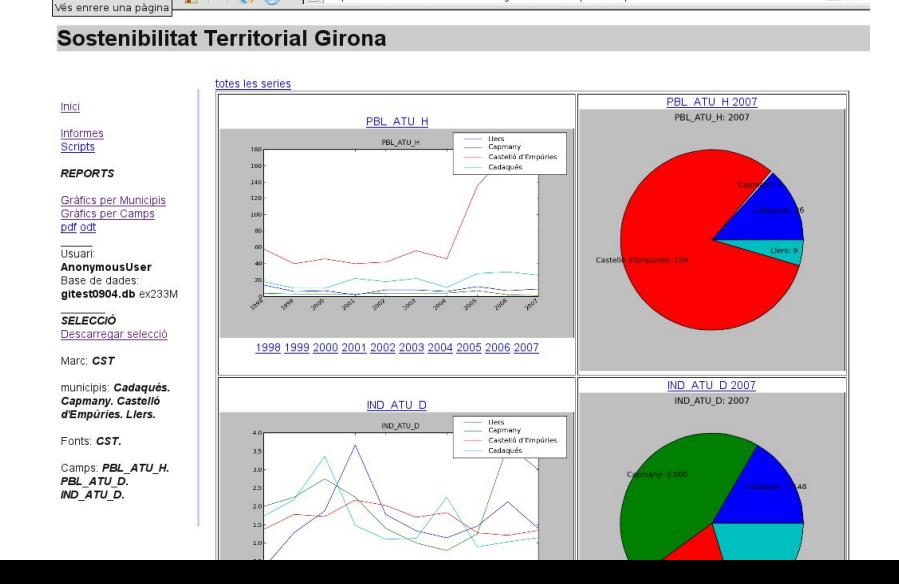

http://centresostenibilitat.bofill.cat/gitest/estudi/report/camps

**MA** OF

### Municipality/Indicators series

Men unemployment. Women unemployment. Gender unemployment index.

(8) v chttp://centresostenibilitat.bofill.cat/gitest/estudi/report/municipis

#### <u>in si</u>

#### **Sostenibilitat Territorial Girona**

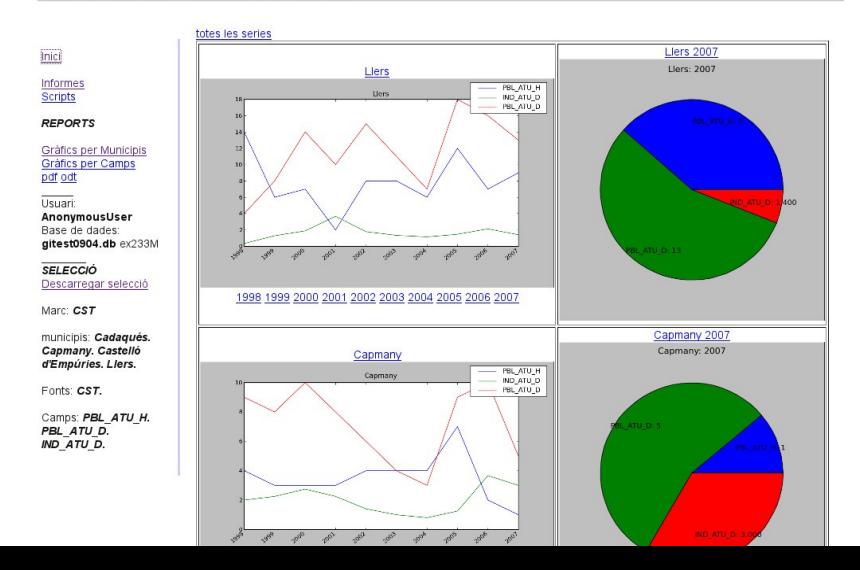

# If you need more information: jordi.bofill@upc.edu Thank You